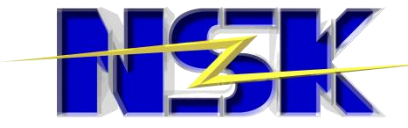

### RPAによる行政事務の効率化に関する実証実験

# 実証結果報告書

#### 日本システム開発株式会社

### **目次**

- 1. 実証実験の概要
	- 1-1. 目的
	- 1-2. 対象業務と事務概要
	- 1-3. 使用するソフトウェア
	- 1-4. 実験の環境
- 2. 通勤手当の経路確認と認定可能の判定
	- 2-1. 運用比較
	- 2-2. 作業時間比較
- 3. 動物園入園者統計の日報、週報及び月報の作成
	- 3-1. 運用比較
	- 3-2. 作業時間比較
- 4. 南区福祉課における介護保険料の納付書作成
	- 4-1. 運用比較
	- 4-2. 作業時間比較
- 5. 実証結果と今後にむけた提案
	- 5-1. 効果の測定
	- 5-2. 担当者の評価
	- 5-3. 定性的効果と考察
	- 5-4. RPAシナリオ作成時の課題及び工夫した点
	- 5-5. 今後利用するための改善案
	- 5-6. 今後の展望について

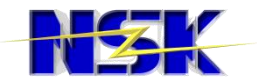

# **1.実証実験の概要**

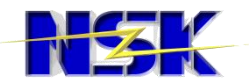

### 1-1. 目的

### RPA導入による定型作業の負担軽減及び作 業時間の短縮の検証のための実証実験を行 うことを目的とする。

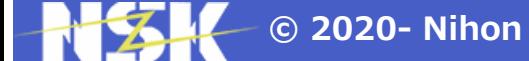

### 1-2. 対象業務と業務概要

#### 実験期間:2019年11月13日(水) ~ 2020年3月31日(火)

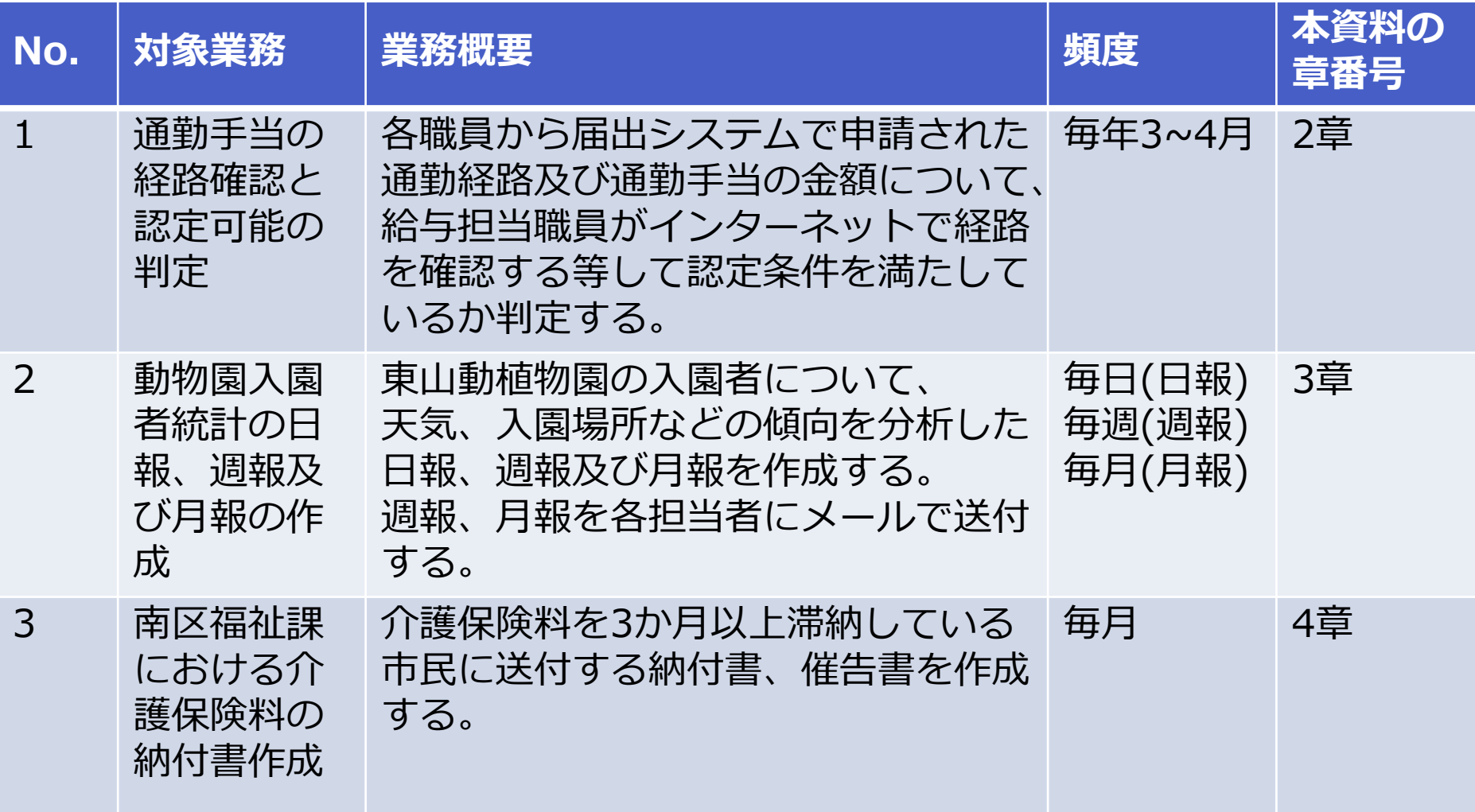

## 1-3. 使用するソフトウェア(1/2)

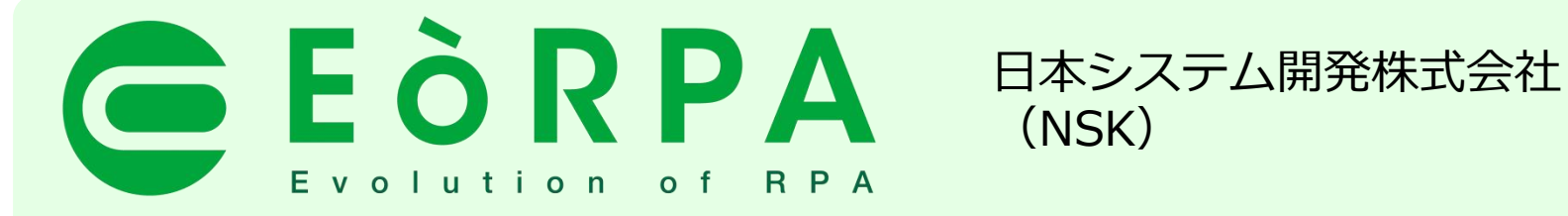

EòRPA「エウロパ」は、独自RPAエンジン搭載のハイコストパフォーマンス 業務改善ツールです。

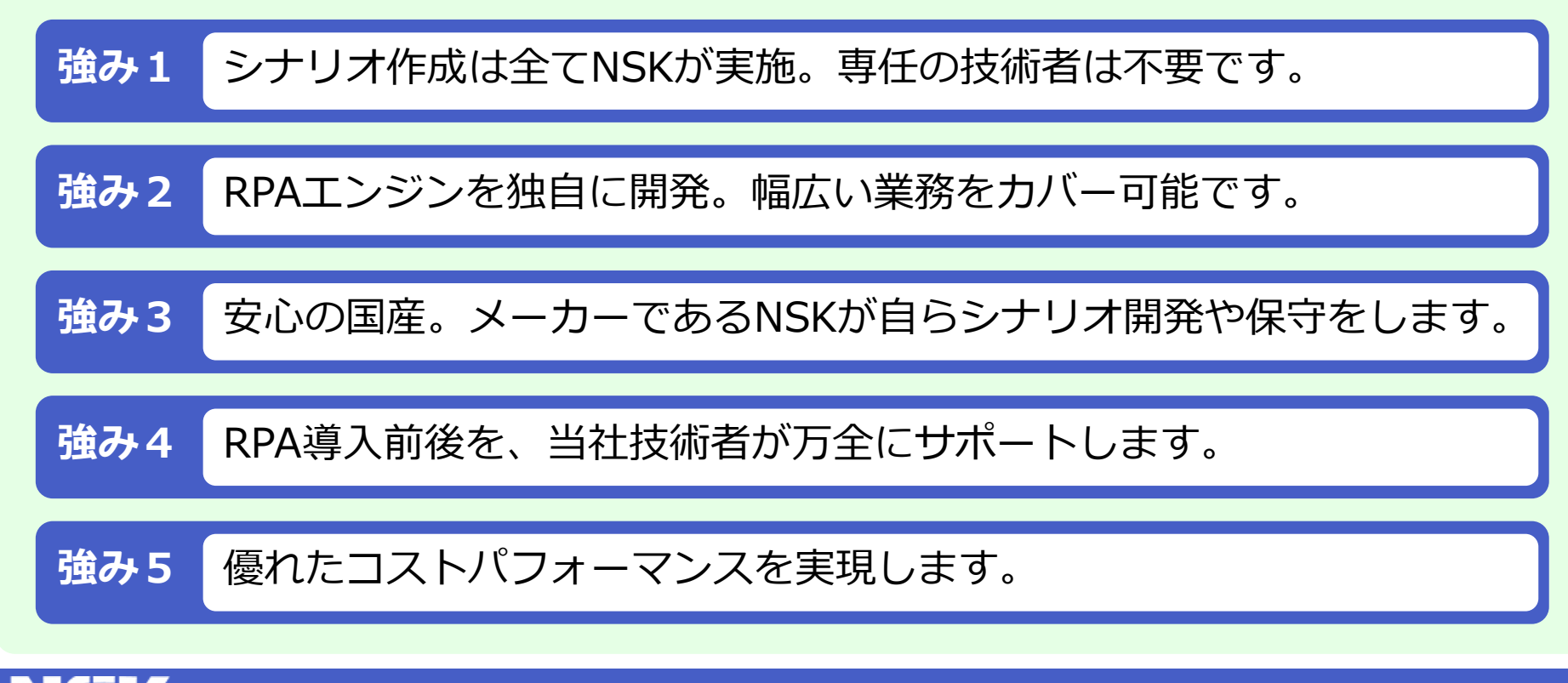

## 1-3. 使用するソフトウェア(2/2)

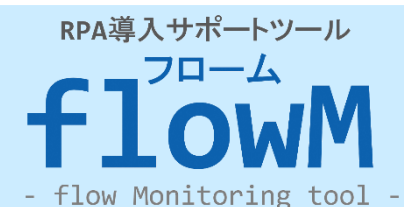

日本システム開発株式会社 (NSK)

flowM(フローム)は、業務を進行しながら、操作履歴を自動で記録・保存すること ができる、可視化ツールです。

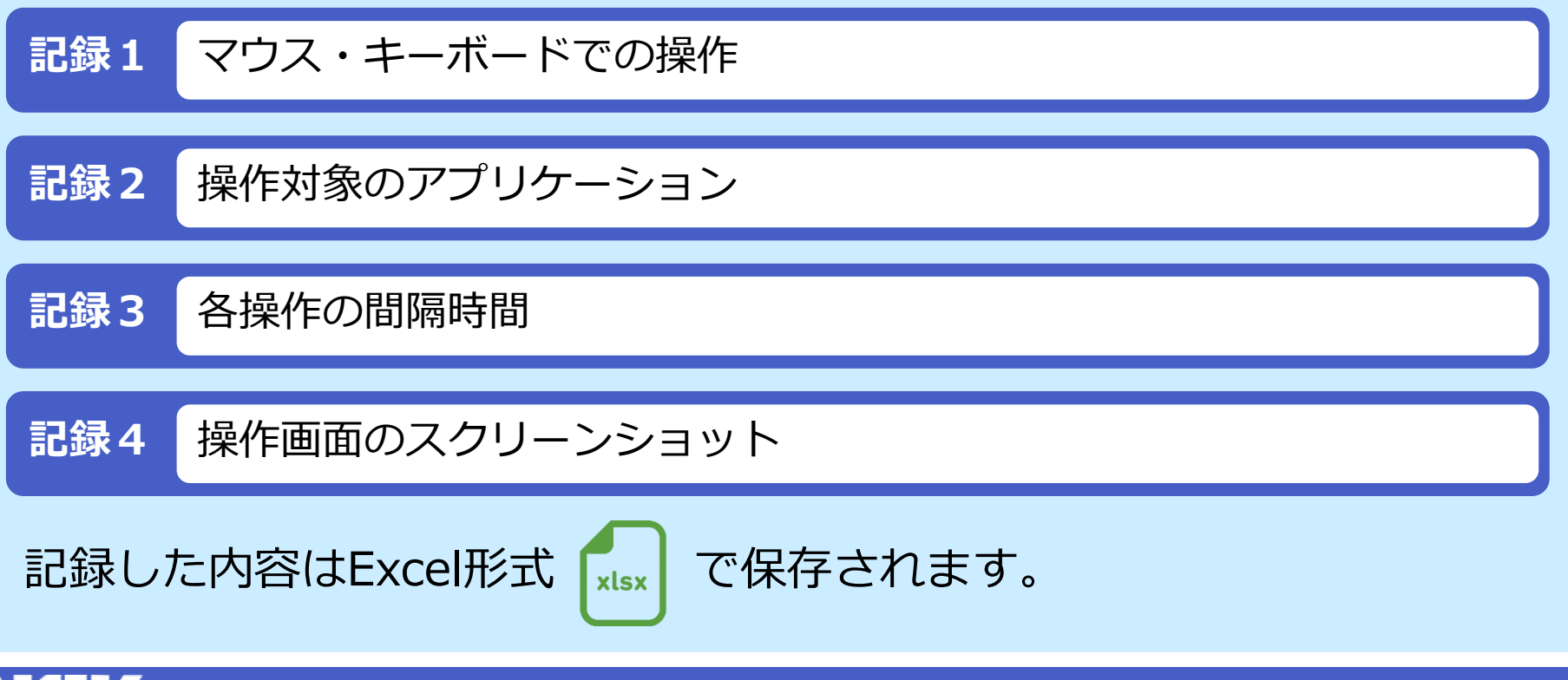

### 1-4. 実験の環境(1/3)

#### 通勤手当の経路確認と認定可能の判定

- EòRPAはネットワーク分離した事務室のネットワーク環境の端末1台、外部アクセス可能な インターネット環境の端末に1台インストールする。
- 事務室のネットワーク環境からインターネット環境にあるファイルサーバーの所定フォルダ に経路情報ファイルを格納することで連携を行う。

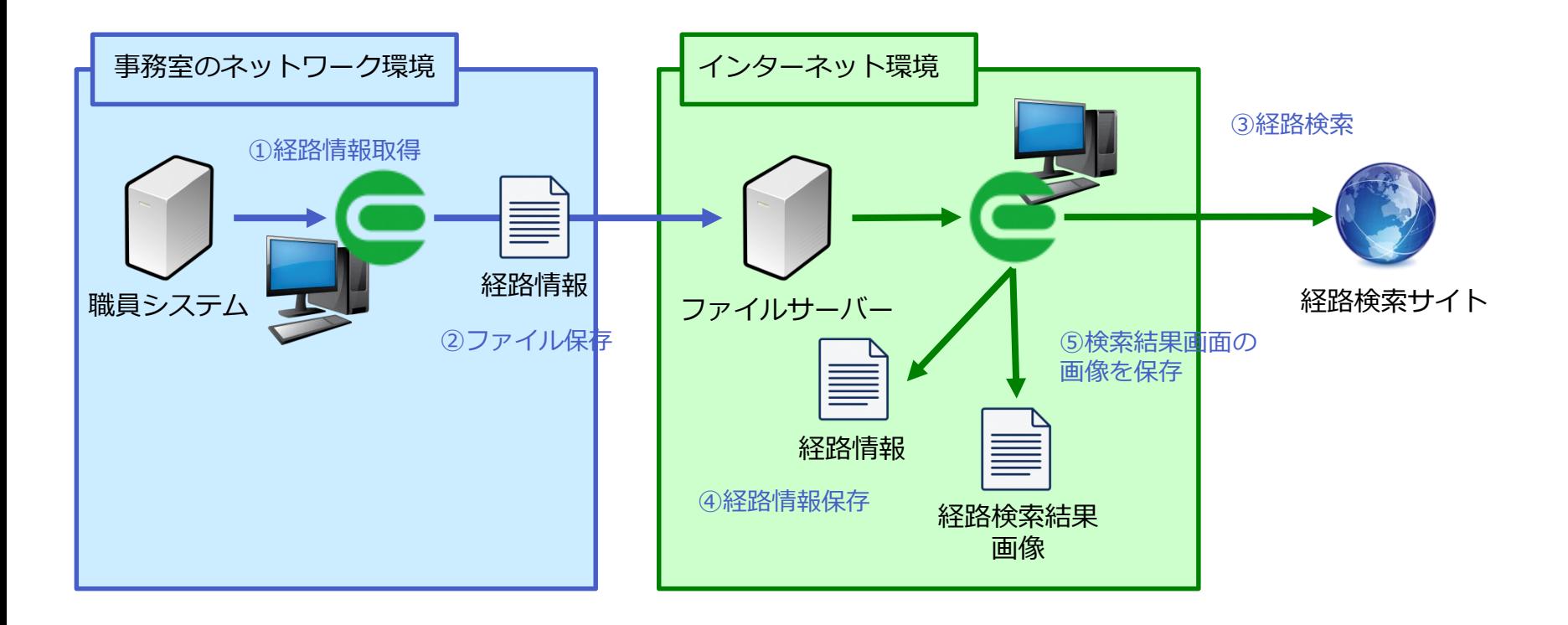

### 1-4. 実験の環境(2/3)

### 動物園入園者統計の日報、週報及び月報の作成

■ EòRPAはネットワーク分離した事務室のネットワーク環境の端末1台のみインストールする。

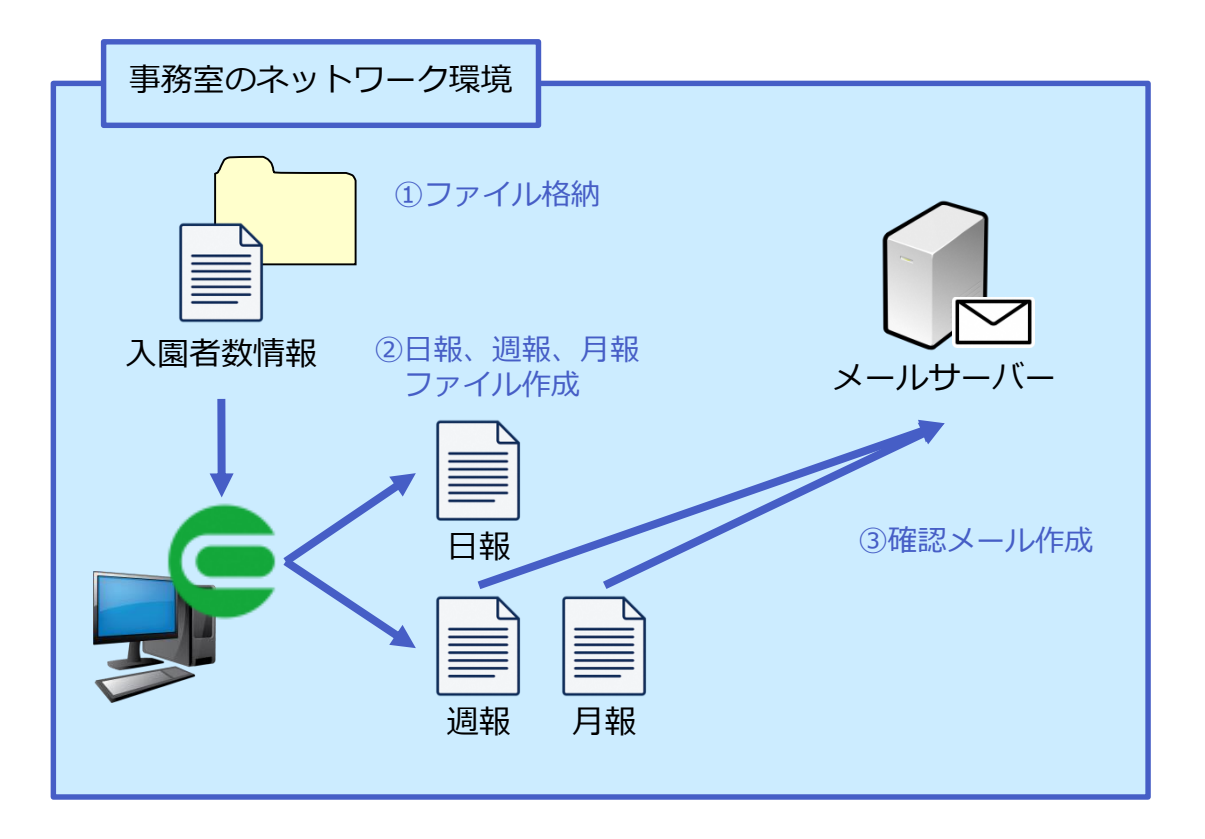

### 1-4. 実験の環境(3/3)

### 南区福祉課における介護保険料の納付書作成

■ EòRPAはネットワーク分離した事務室のネットワーク環境の端末1台のみインストールする。

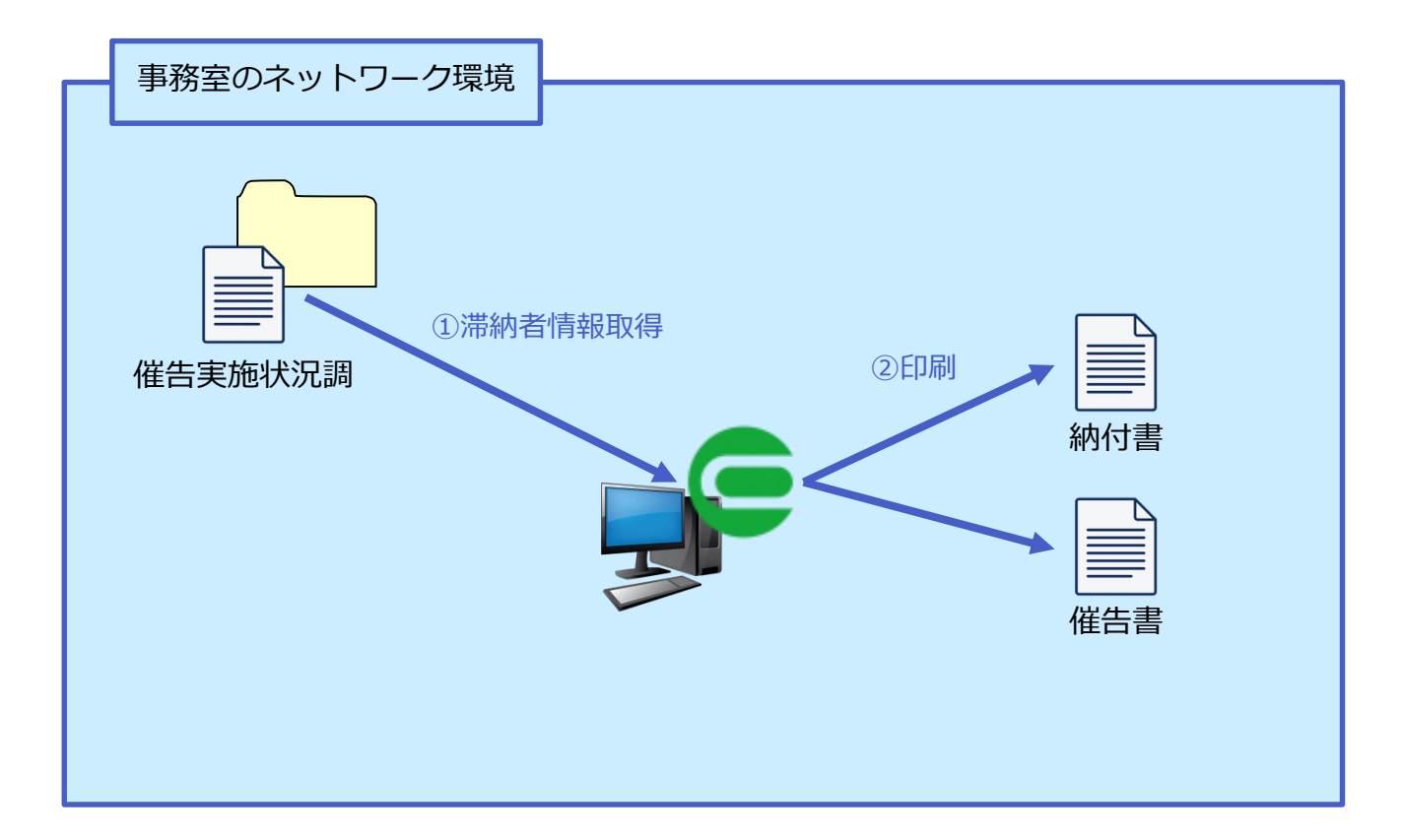

## **2.通勤手当の経路確認と認定可能の判定**

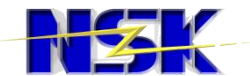

### 2-1. 運用比較

#### **現在の運用**

- ① ■職員情報システムの届出認定機能で 申請中の通勤届を検索する
- ② 通勤届の情報を基に通勤経路をイン ターネットで経路検索する
- ③ 申請された通勤経路が正当であれば 申請を承認する ※①の検索結果の件数分②~③を繰り 返す

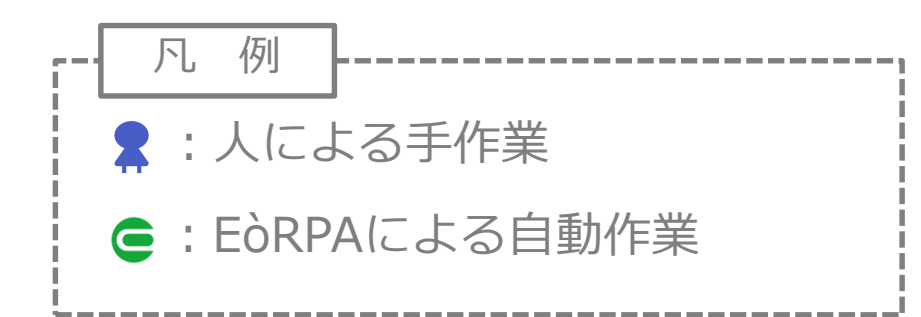

#### **RPA利用後**

- ① ■所属コード一覧のファイルを準備する (初回のみ)
- ② ●職員情報システムの届出認定機能で申 請中の通勤届を検索する
- 3 ●通勤届の申請情報を申請一覧ファイル に出力する ※②の検索結果の件数分ファイルに出力 する
- ④ 本申請一覧ファイルをファイルサーバー に格納する
- 6 ●申請一覧ファイルを読み込む
- 6 ●インターネットの経路検索を利用し、 最寄駅からの通勤経路を検索する
- ⑦ 通勤経路情報を申請一覧ファイルに入 力し、保存する
- 8 ●検索結果のインターネット画面を画像 で保存する ※⑤の読み込み件数分⑥~⑧を繰り返す
- ⑨ 申請一覧ファイルの申請情報と経路検 索結果を確認し、正当であれば申請を承 認する

## 2-2. 作業時間比較(1/2)

#### **現在の運用**

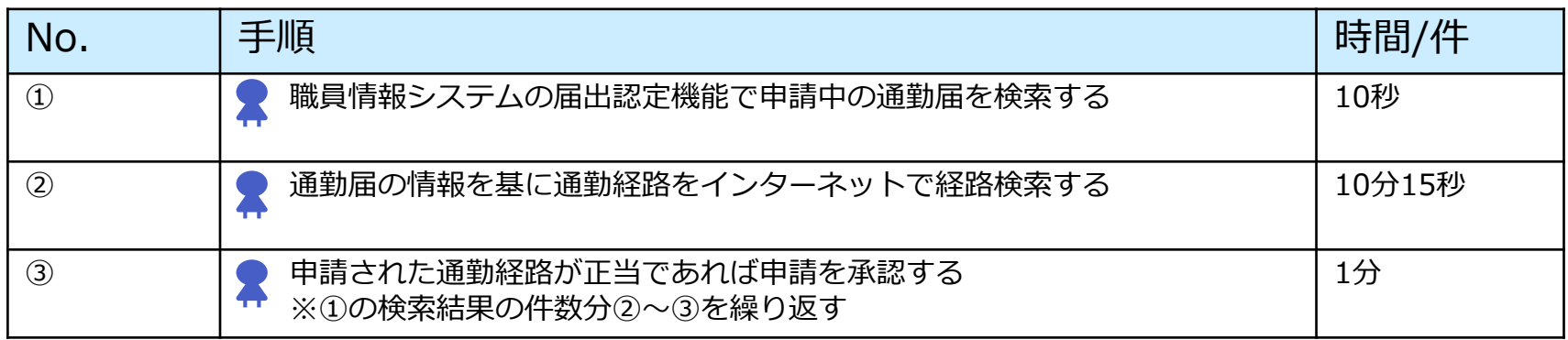

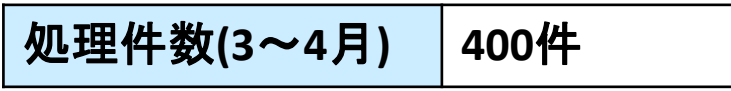

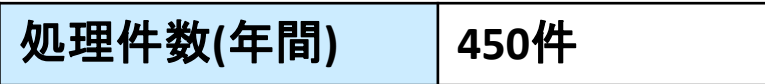

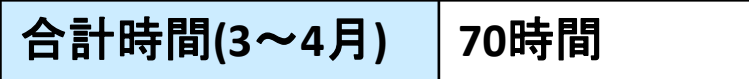

### 2-2. 作業時間比較(2/2)

#### **RPA利用後**

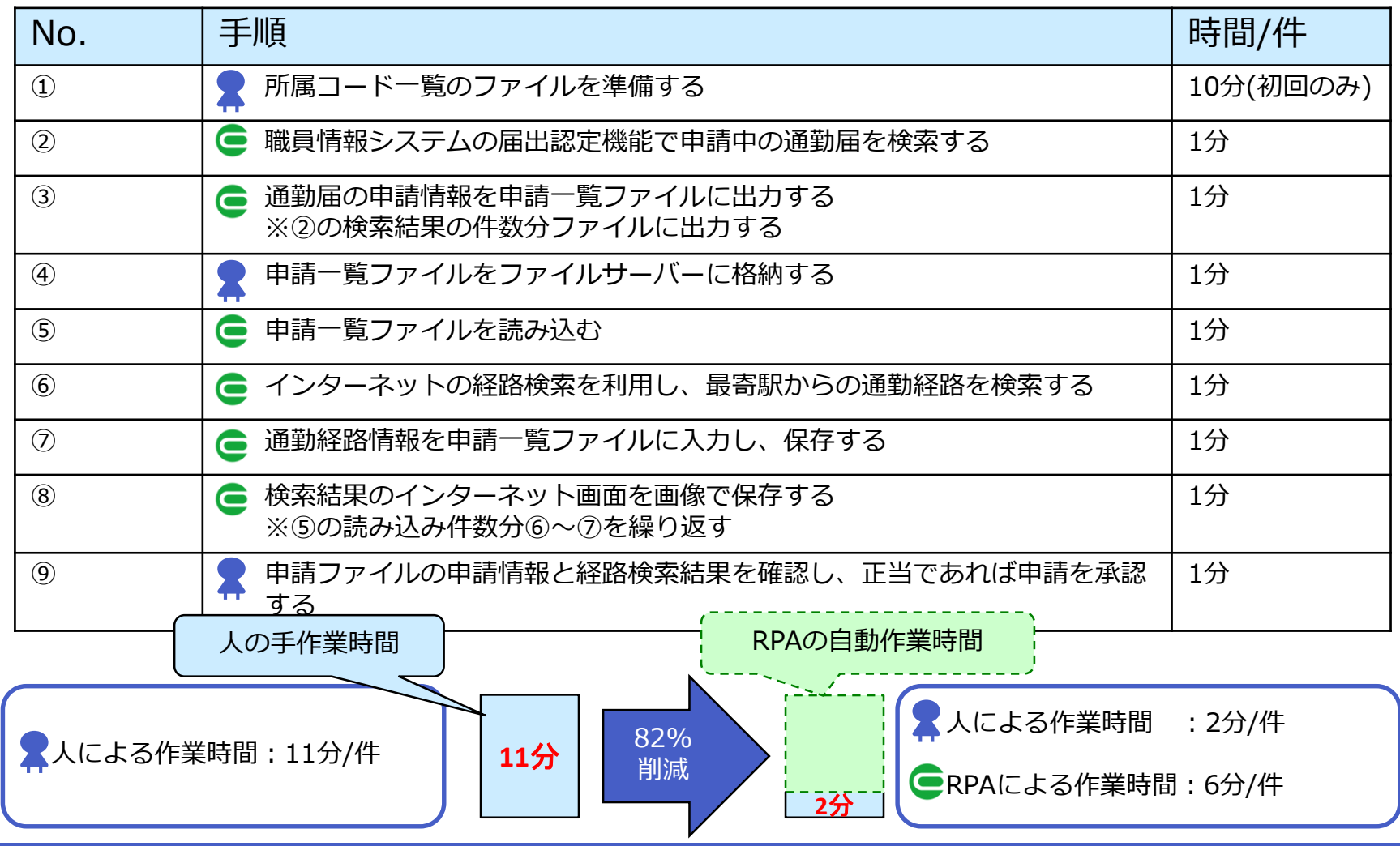

# **3.動物園入園者統計の日報、週報及び 月報の作成**

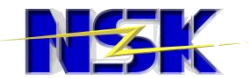

### 3-1. 運用比較(日報)

#### **現在の運用**

- ① 入り口ごと、入園券の種類ごとの入 園者数を閉園・集計後にFAXで受信す る
- ② ネインターネットの天気サイトから各 日の天気を取得する
- 3 K Excelの日報にまとめる
- ④ ファイルを印刷する

#### **RPA利用後**

- ① 入り口ごと、入園券の種類ごとの入 園者数を閉園・集計後にメールで受信 する
- ② 添付ファイル(入園者数ファイル) を所定のフォルダに格納する
- ③ ●入園者数ファイルを読み取る
- ④ Excelの日報を作成する

※天気は入園者数ファイルから取得 ※ファイルの印刷処理は不要となった

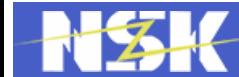

### 3-1. 運用比較(週報)

#### **現在の運用**

- ① 日曜日分の日報を作成
- ② 2 1週間分の日報を基にExcelの週報を まとめる
- 3 ※ 報告メールを送付する

#### **RPA利用後**

- 1 名日報ロボットを実行後に週報ロボッ トを実行する
- ② △1週間分の日報ファイルを読み取る
- ③ Excelの週報を作成する
- 4) ●報告メールを送付する

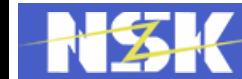

### 3-1. 運用比較(月報)

#### **現在の運用**

- ① ※ 月報用の学校・地域別等団体入園者 数を毎月上旬~中旬にメールで受信す る
- 2 K Excel, Wordの月報にまとめる
- 3 各担当にファイルを添付して報告 メールを送付する

#### **RPA利用後**

- ① 月報用の学校・地域別等団体入園者 数を毎月上旬~中旬にメールで受信す る
- ② 添付ファイル(入園者数ファイル) を所定のフォルダに格納する
- ③ ●月報用入園者数ファイルを読み取る
- ④ Excelの月報を作成する
- 6 ●各担当にファイルを添付して報告 メールを送付する

※Wordフォーマットの月報ファイルは Excelフォーマットへ変更になった

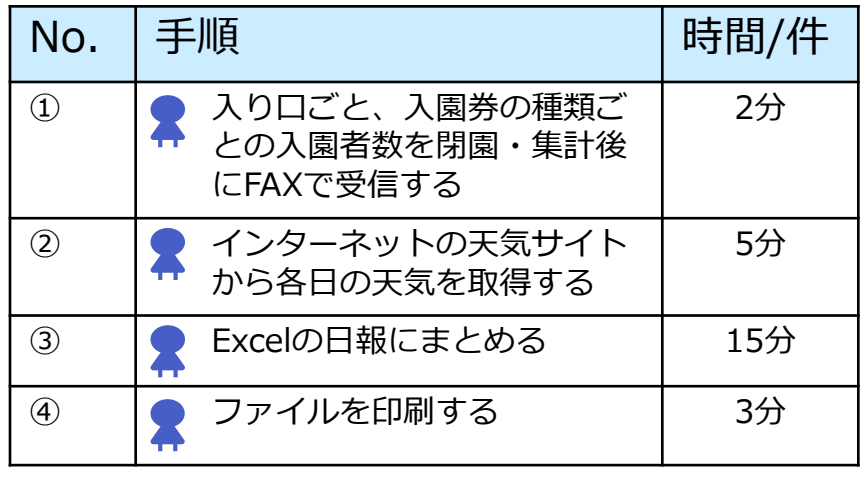

#### **現在の運用 そうしょう そうしょう RPA利用後**

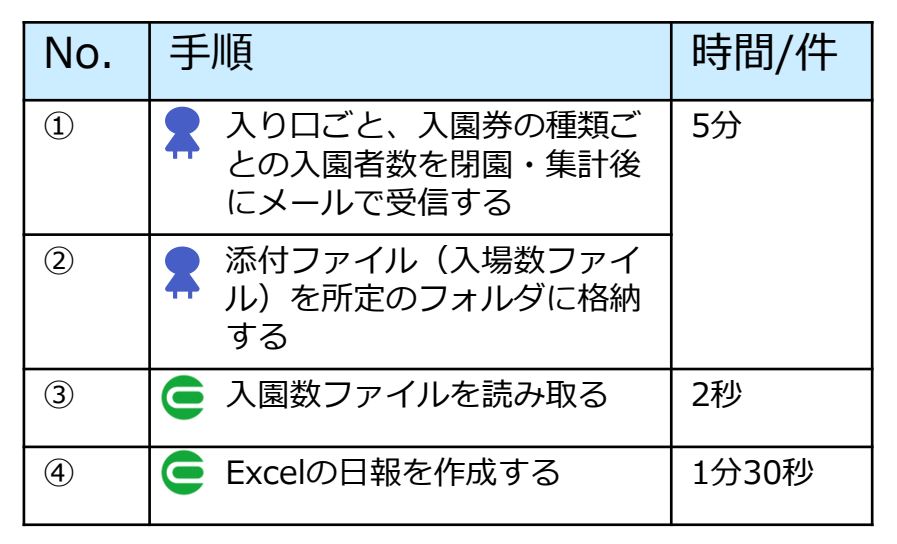

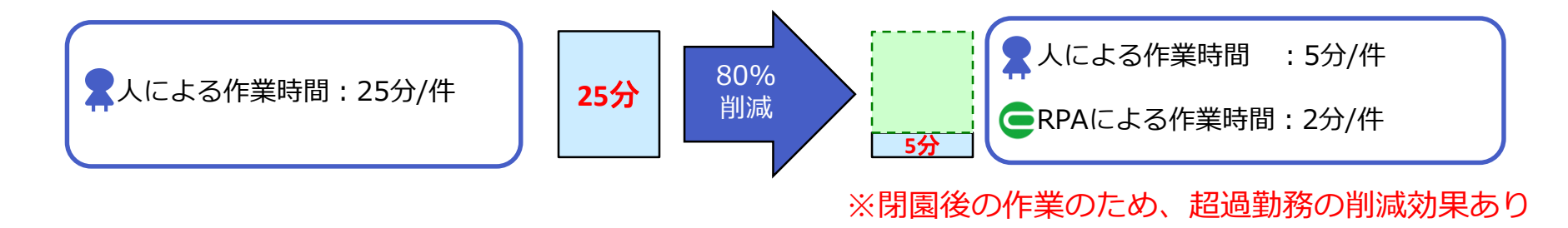

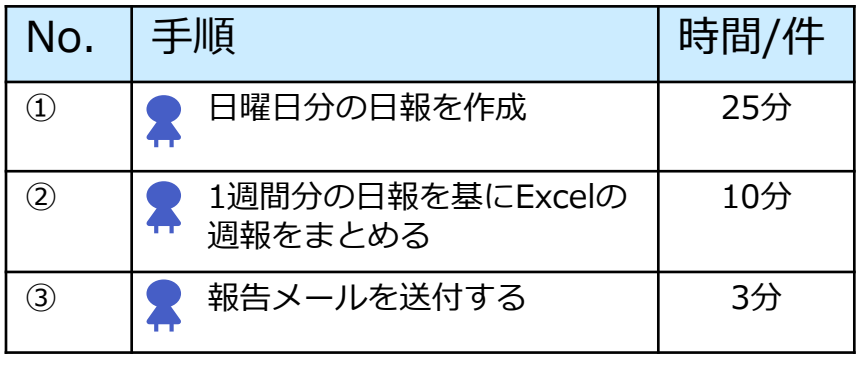

#### 現在の運用 マンストリック RPA利用後

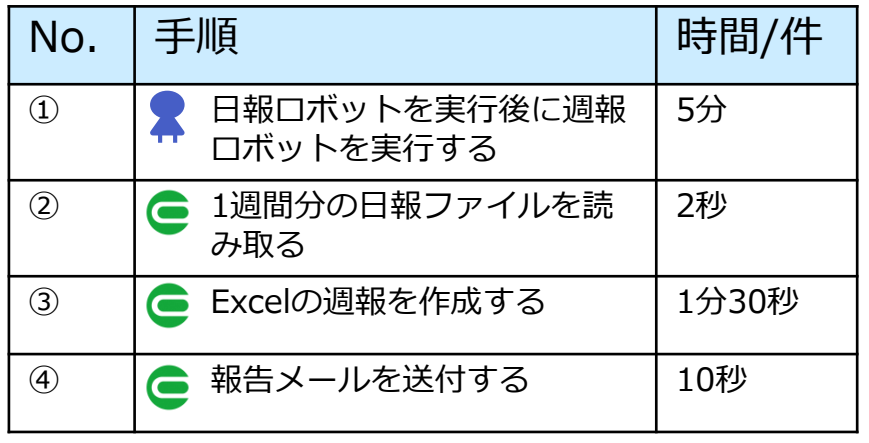

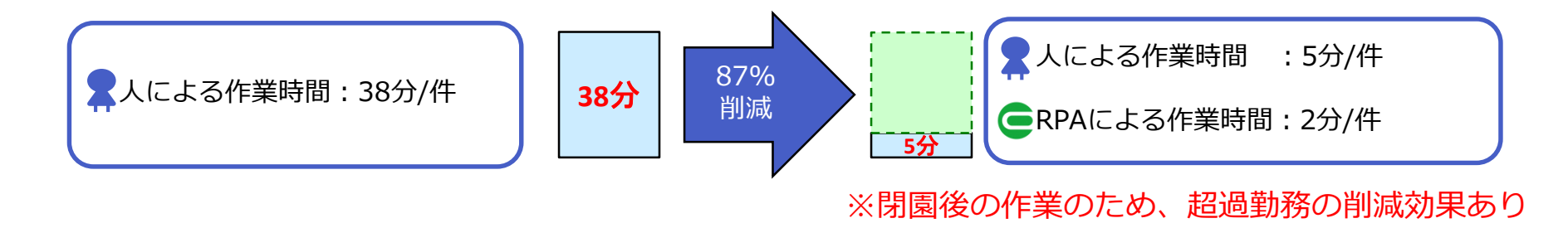

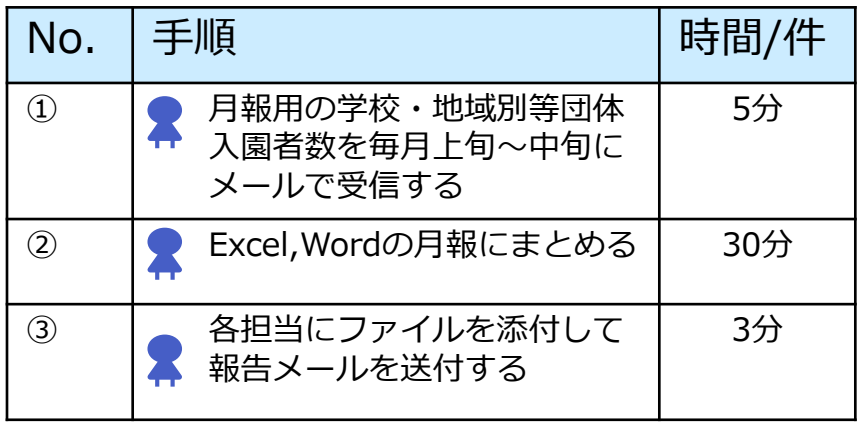

#### 現在の運用 **RPA** RPA利用後

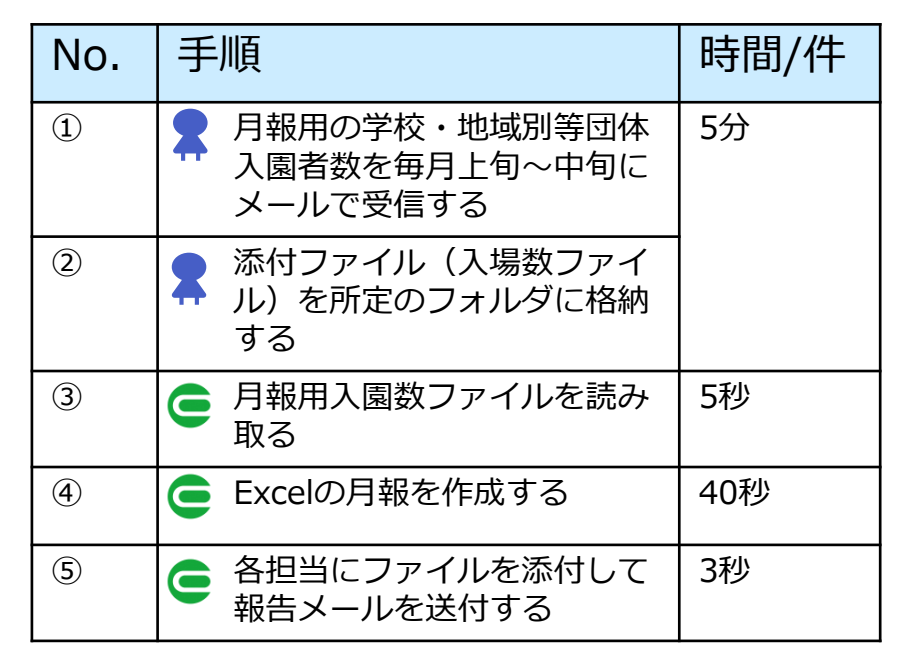

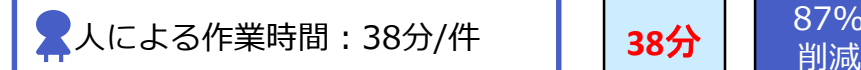

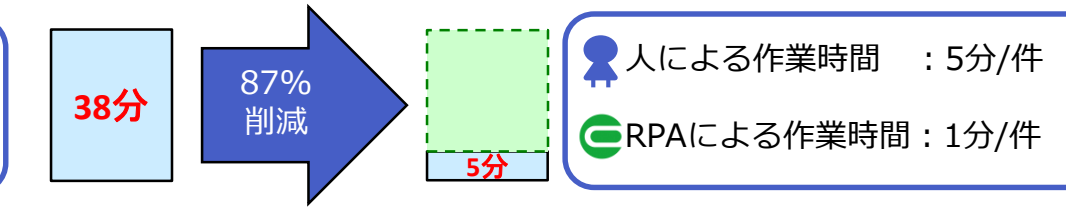

# **4. 南区福祉課における介護保険料の納付 書作成**

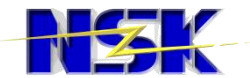

### 4-1. 運用比較

#### **現在の運用**

- ① 催告実施状況情報に対象者をリスト アップする
- ② 保険料納付書を発行する
- ③ 催告書を発行する(②に戻り人数分 繰り返し)

#### **RPA利用後**

- ① ■催告実施状況情報に対象者をリスト アップする
- ② ●催告実施状況情報を読み取る
- 3 ●催告実施状況情報から対象者を抽出 する
- ④ ●介護保険システムで対象者を選択す る
- ⑤ 保険料納付書を発行し、印刷する
- ⑥ 催告書を発行し、印刷する(④に戻 り人数分繰り返し)

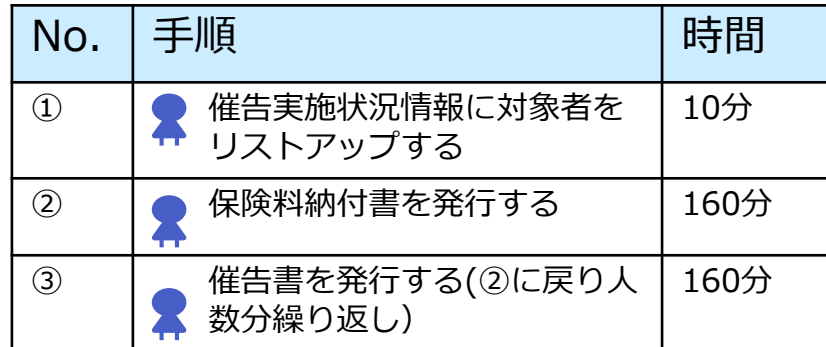

#### **※毎月処理件数:40件**

#### 現在の運用 インファイン RPA導入後

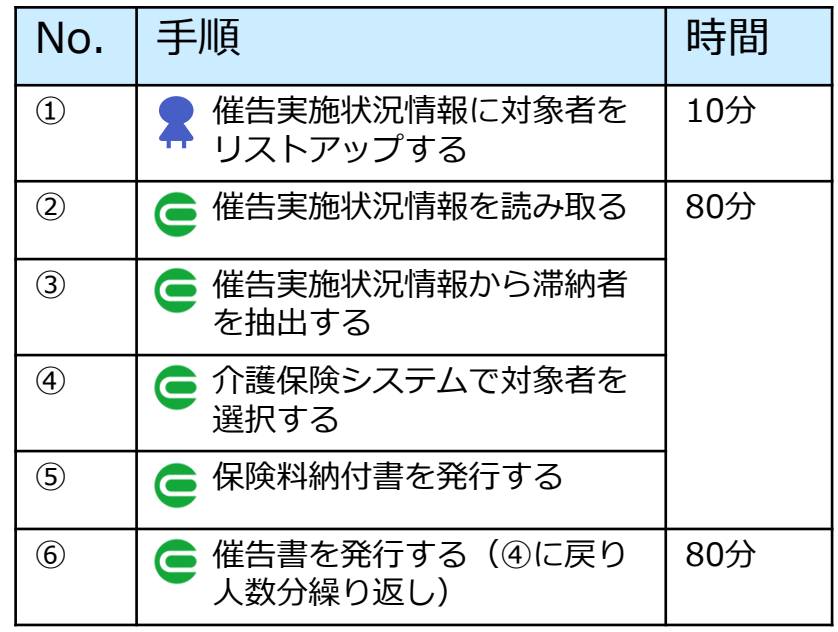

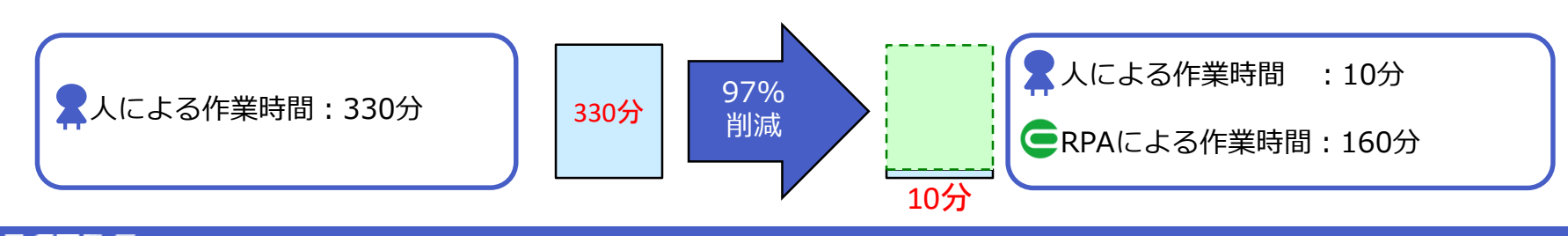

# **5. 実証結果と今後にむけた提案**

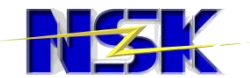

### 5-1. 効果の測定(1/3)

#### 2章. 通勤手当の経路確認と認定可能の判定

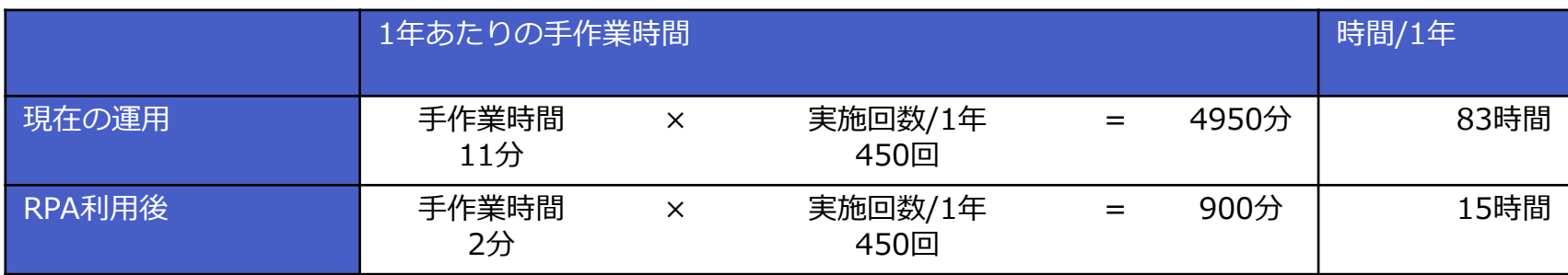

**1年で68時間削減**

**手作業**時間を**82%**削減

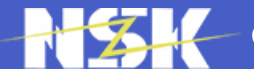

### 5-1. 効果の測定(2/3)

### 3章. 動物園入園者統計の日報、週報及び月報作成

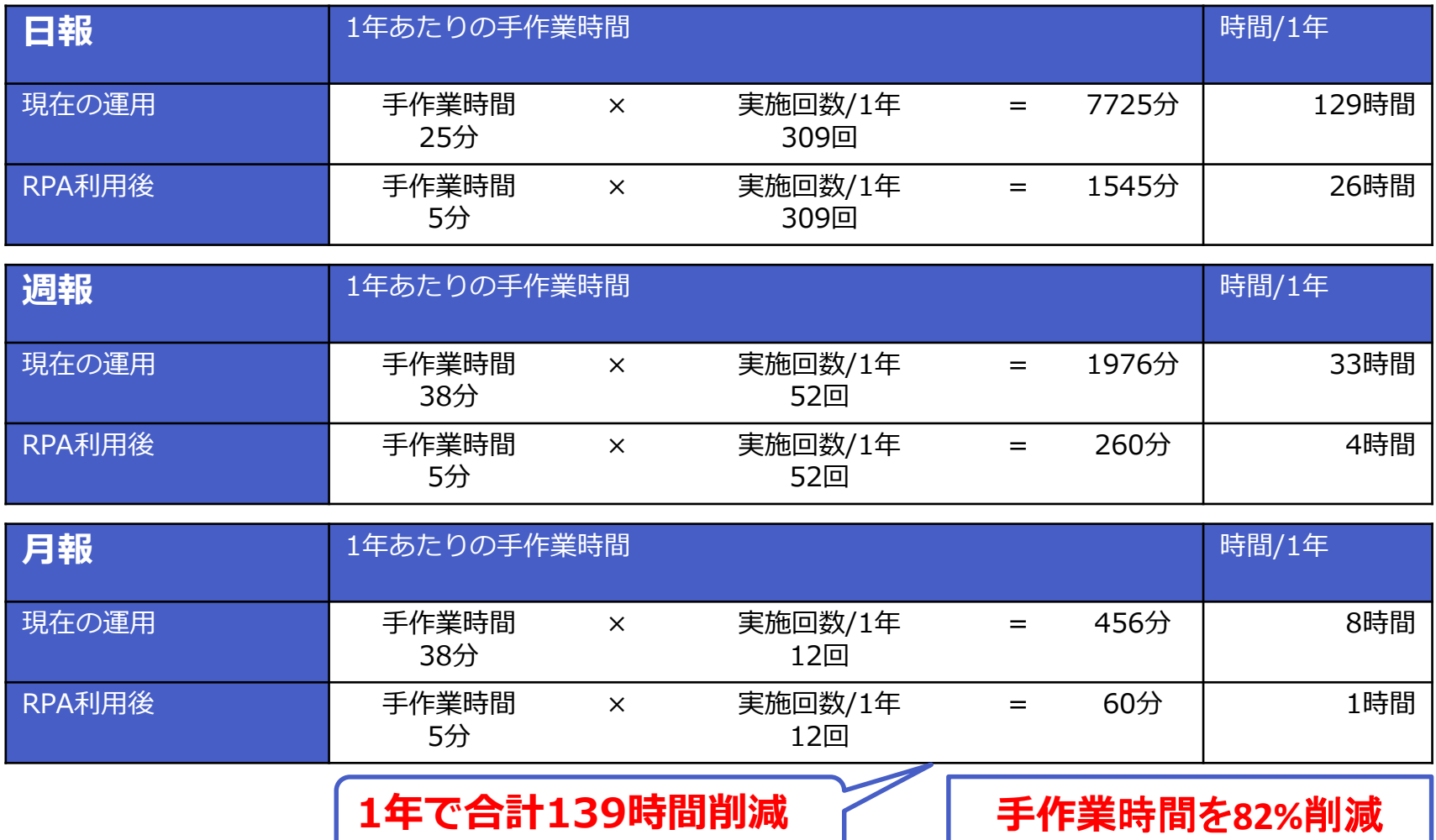

### 5-1. 効果の測定(3/3)

#### 4章. 南区福祉課における介護保険料の納付書作成

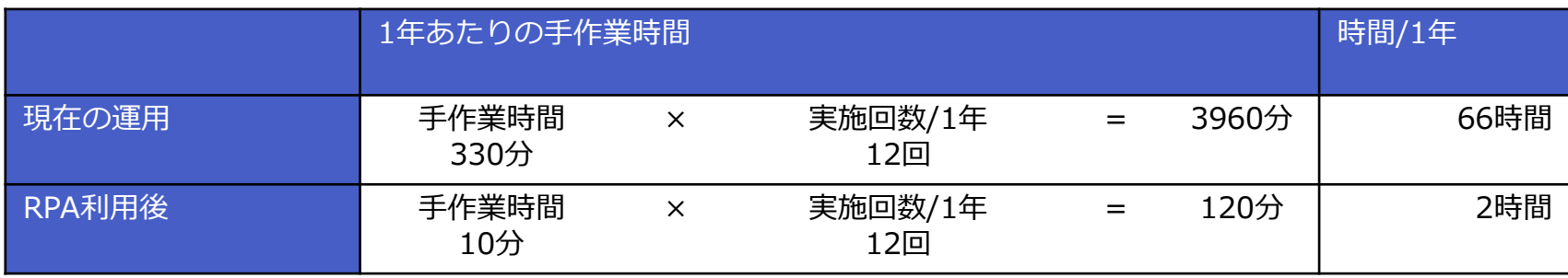

**1年で64時間削減**

**手作業**時間を**97%**削減

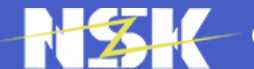

### 5-2. 担当者の評価(1/3)

#### 2章. 通勤手当の経路確認と認定可能の判定

#### 【効果】

・職員情報システムに加えて、地図ソフト、インターネットでの経路検索、名古屋市営地下鉄のインター ネットサイトなど、複数のページを開いて確認し、それぞれのページで調べた情報を紙にメモするとい う作業をなくすことができ、大幅な時間短縮になる

#### 【意見】

- ・RPAを作成を進める過程で、現在の業務の流れや基準の洗い出しができた
- ・最後の判断の作業までRPAに手伝ってもらえるようになるとより便利になる

### 5-2. 担当者の評価(2/3)

#### 3章. 動物園入園者統計の日報、週報及び月報作成

【効果】

- ・数字の計算やチェックに割く時間が大幅に減少した
- ・時間外に入園者統計を行う必要がなくなった

【意見】

- ・ロボット設定Excelファイルに簡単な調整をするだけで、当日だけでなく過去の日に対象日設定をして 入園者統計作成できる点が良い
- ・業者にロボットを作成していただく際に、統計作業の画面録画と普段使用する入園者統計ファイルを送 付、その後は基本的に動作確認等の調整の繰り返しで作成可能な点がよかった
- ・手作業の際も同様だが、万が一、ロボットの誤動作やExcelシート上の計算式が変わってしまう等で、 誤った数値が出ないかが心配である
- ・エラーが起きる際、ロボットか入園者統計ファイルのどちらに問題があるかが分かりやすいとよい
- ・シナリオやプログラムが直感で分かりづらい為、担当者が変更した時に、きちんと引継ぎ等が出来るか 不安がある

### 5-2. 担当者の評価(3/3)

#### 4章. 南区福祉課における介護保険料の納付書作成

【効果】

・納付書や催告書を作成する時間が大幅に減少した

【意見】

- ・RPAを活用し効率化できる業務が他にもあり(例:毎朝、新たに受信したメールを印刷する)、職員の 増員が難しい中で、時短につながる有効なツールと感じる
- ・途中で画像認識できないためか、ストップしてしまうことが複数回あった ⇒今回は再実行して乗り切れたが、こまめにシナリオを修正する必要性を感じた ※その都度業者を呼ぶのは手間なので、登録画像を差し替えるなど簡単な操作であれば職員自身ででき るように指導してもらえるとなおよい

### 5-3. 定性的効果と考察

#### **2章.通勤手当の経路確認と認定可能の判定**

- ・類似の業務に横展開が期待でき、RPA活用拡大につながる ⇒横展開の為に、業務フローを統一する必要がある
- ・インターネットで検索する手間が削減した

#### **3章.動物園入園者統計の日報、週報及び月報の作成**

- ・メールの運用に変更し、FAXから日報への転記漏れのチェックが必要なくなった為、上司 への印刷物の提出がなくなった
- ・各担当者へのメール送信の手間が削減した

#### **4章.南福祉課における介護保険料の納付書作成**

- ・自治体で使用している業務システムにおいてRPAが動作することを検証できた
- ・人作業はExcelファイルの事前準備のみでよい

#### 2章. 通勤手当の経路確認と認定可能の判定

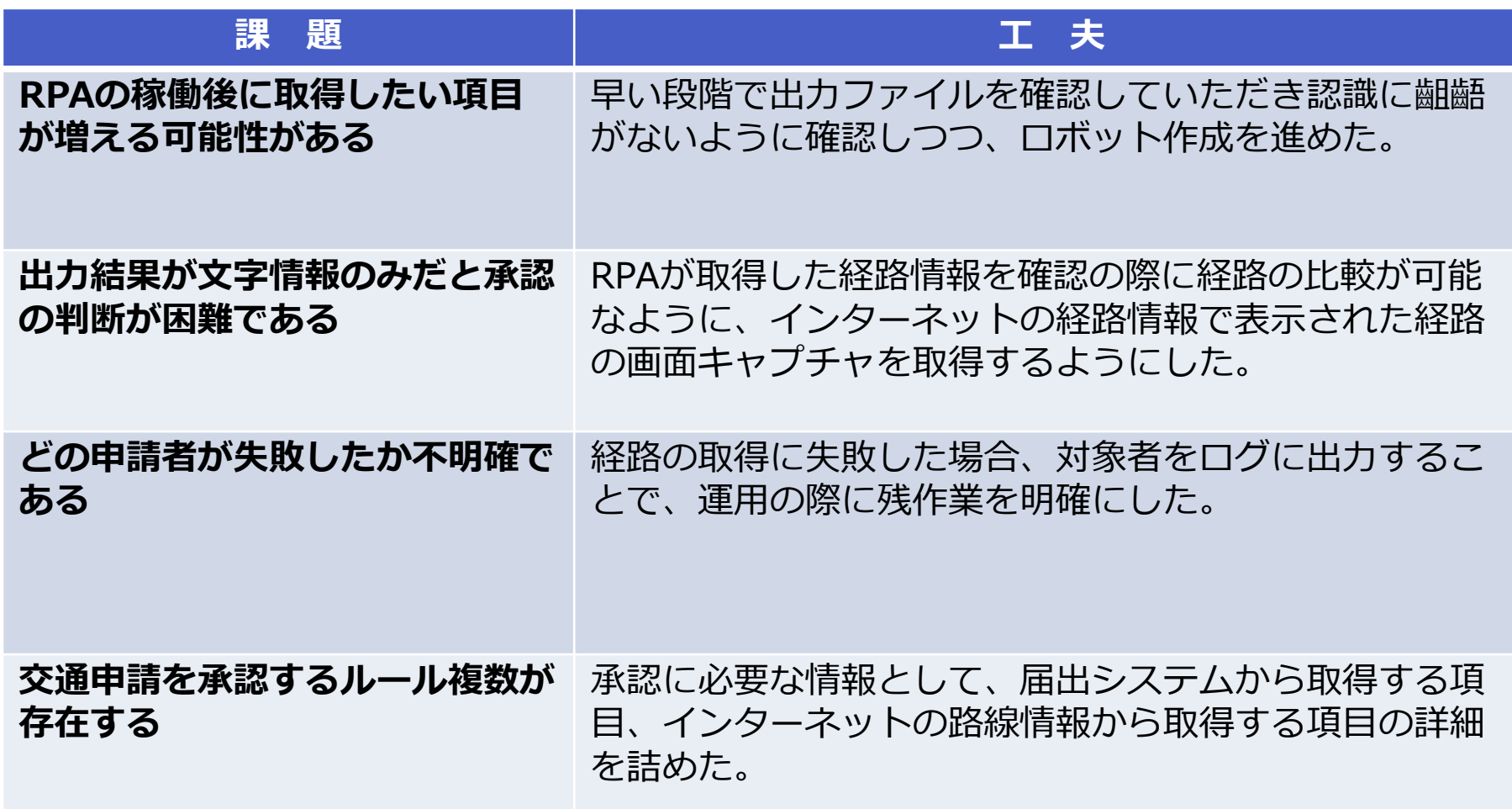

#### 3章. 動物園入園者統計の日報、週報及び月報作成

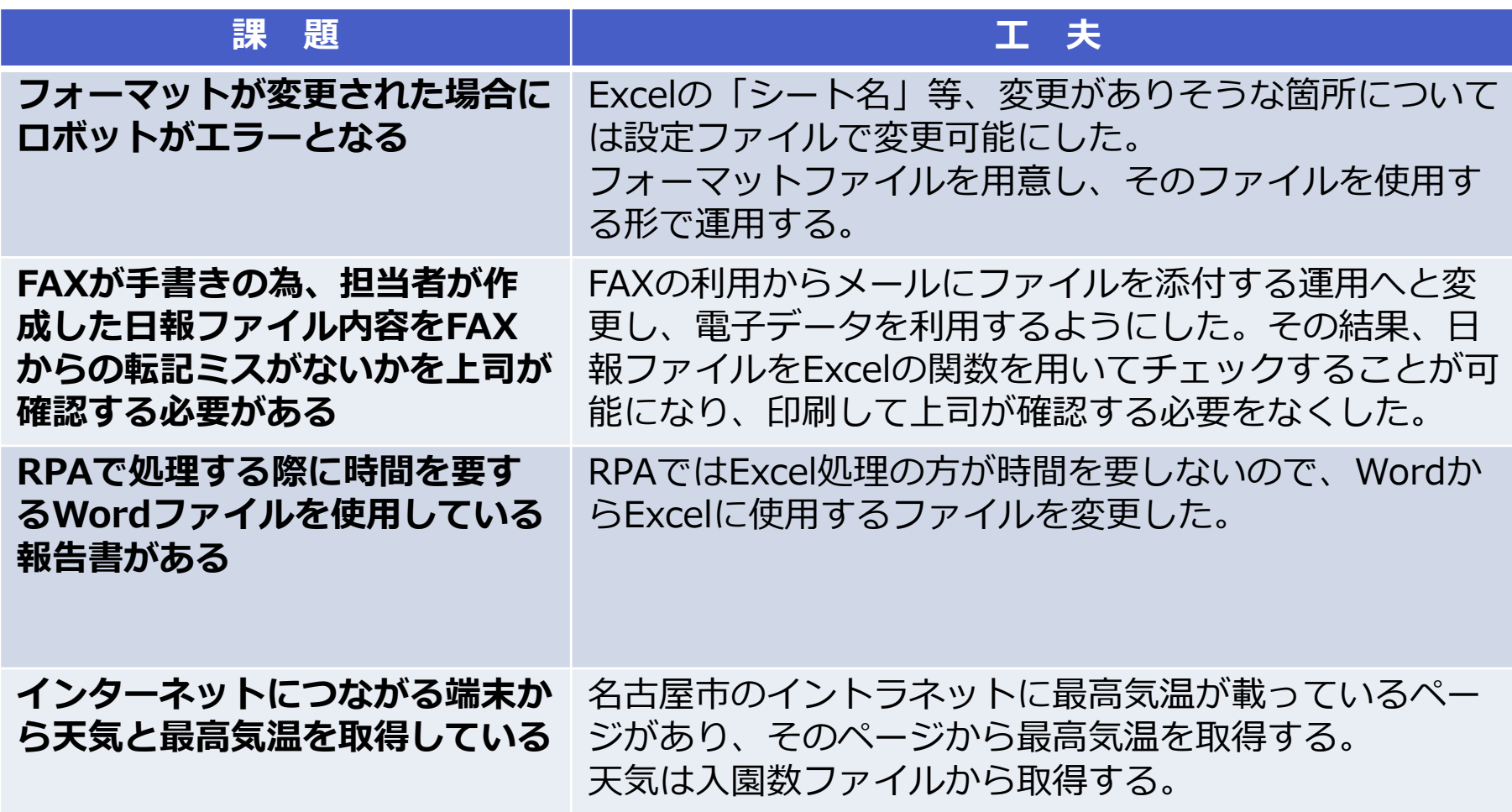

#### 4章. 南区福祉課における介護保険料の納付書作成

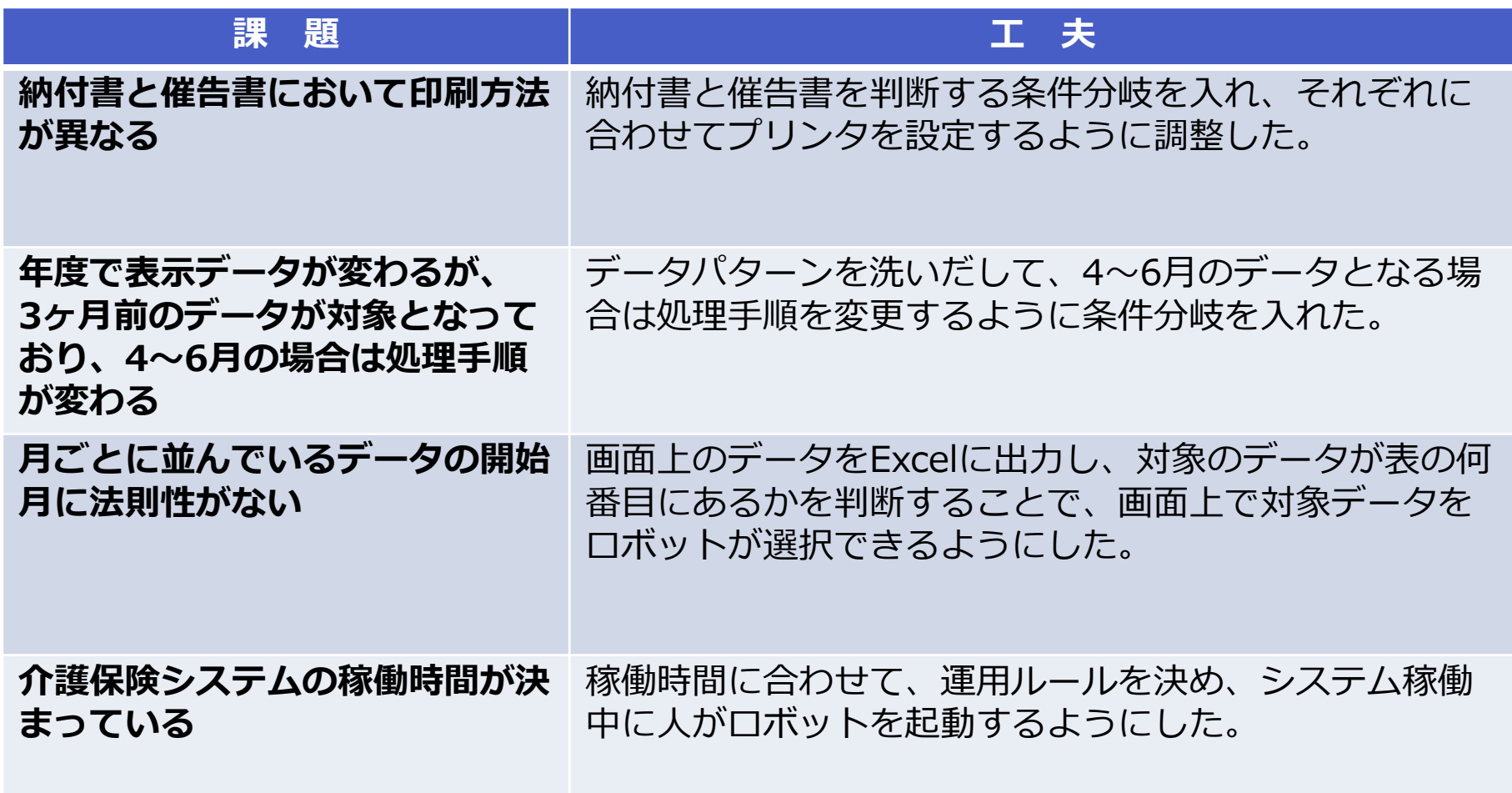

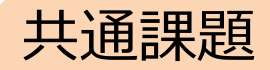

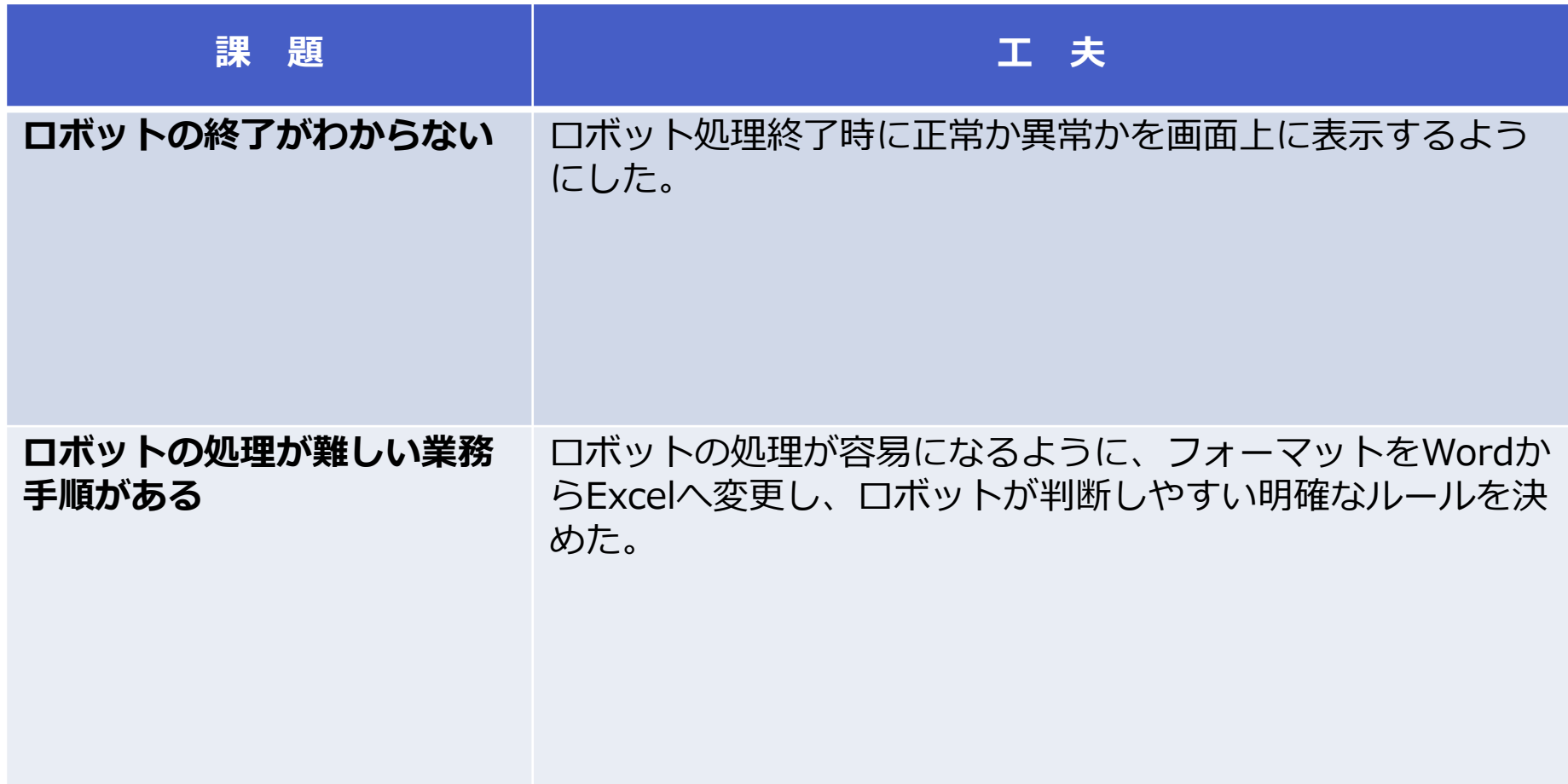

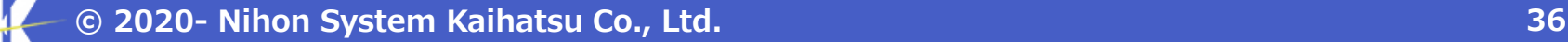

### 5-5. 今後利用するための改善案(1/2)

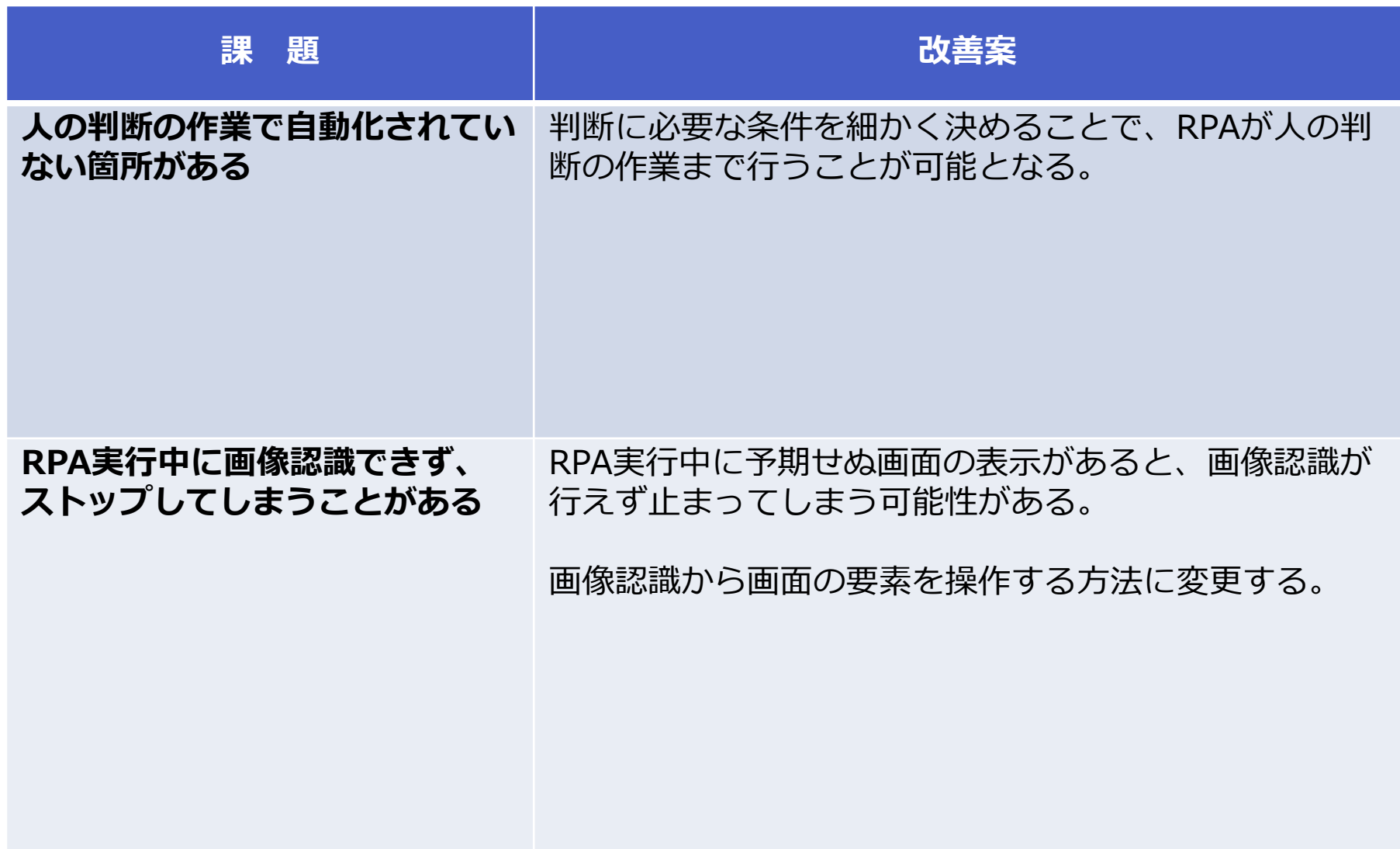

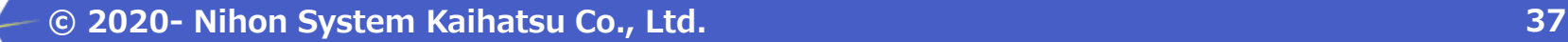

### 5-5. 今後利用するための改善案(2/2)

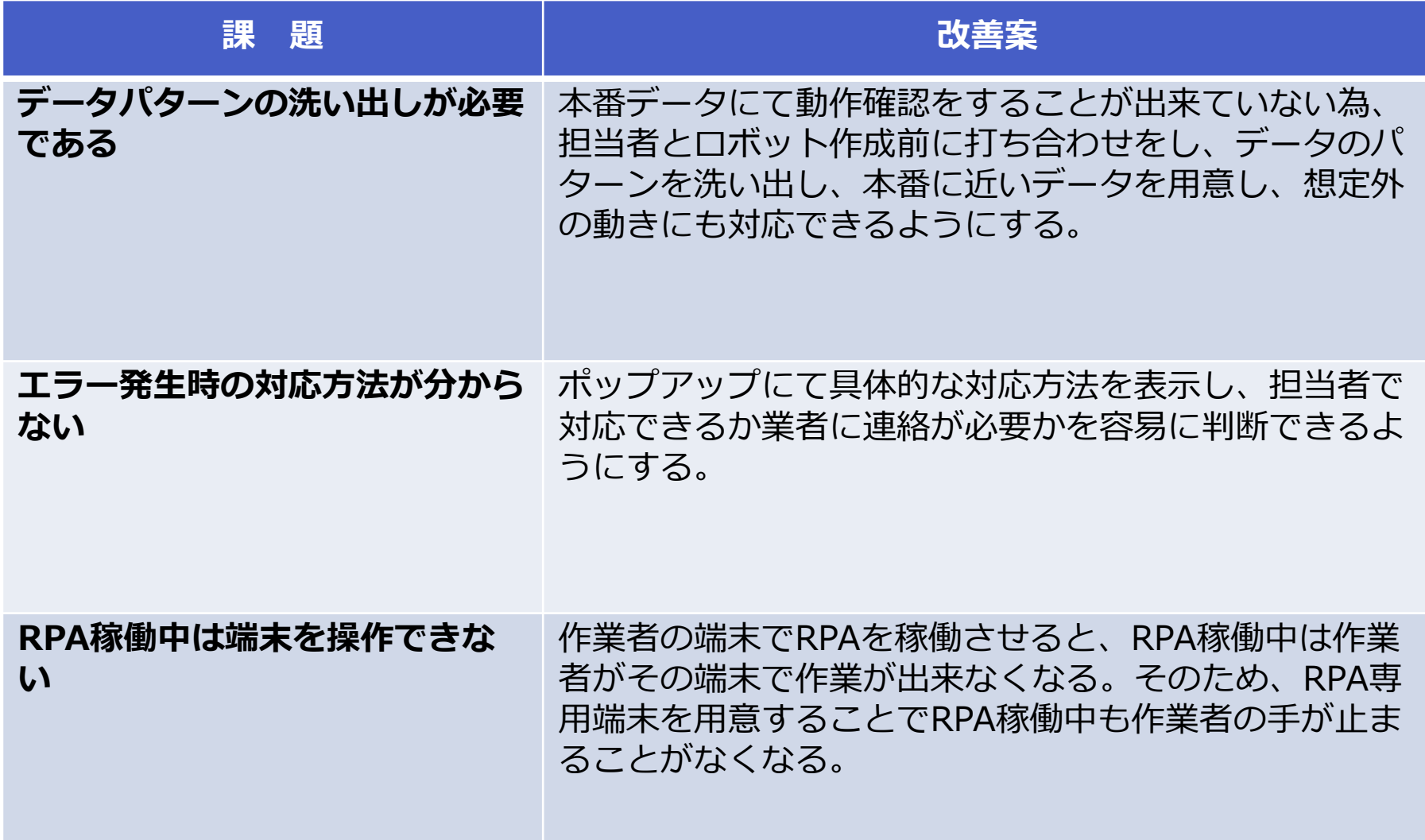

今回の実証実験により、RPAを適用できる業務について職員による作業時間を82%~ 97%の削減が見込めることが判明し、RPA導入による定型作業の負担軽減及び作業時間の短 縮が可能であることが確認できた。

また、RPAは業務時間外でも活用することが出来るので、担当者の業務時間外作業の削減 が可能である。

まずは、導入効果が見込まれる部署での利用を進めつつ、効果が見込まれる業務を対象に、 業務フローを見直し、RPA導入に最適な業務フローへと改善しRPAの導入を検討していく必 要がある。

また、今回、RPAを導入した業務と類似の業務において業務フローを統一することで、横 展開が期待でき、RPA活用拡大につながる。

### 参考:対象業務の選定について

候補業務

### 名古屋市役所内の各所属の業務課題を集約

- 行政課題における先進技術の実証支援プロジェクト (Hatch Technology Nagoya)に応募した37課題
- 2 RPA活用研修の実習にて提出された各所属の課題150

### 選定方法

候補業務の中から、RPAの適性(OCRや人の判断が不要 なもの)を元に、CIO補佐監の支援を受けて総務局情報化 推進課で選定

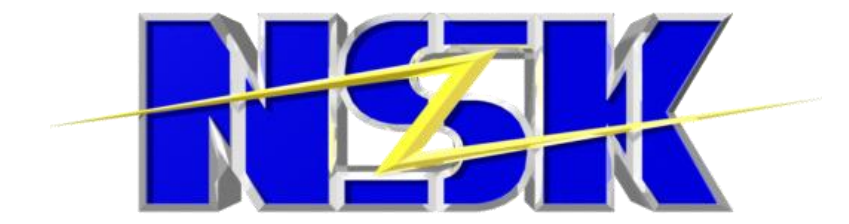

# 先進のIT技術で、未来を拓く

#### 本件に関する問い合わせ先

日本システム開発株式会社 〒450-0002 愛知県名古屋市中村区名駅4-2-28 名古屋第二埼玉ビル7F TEL: 052-551-1861 Mail: rpa-sol@nskint.co.jp

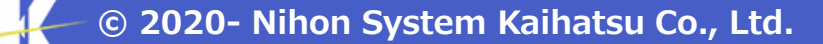